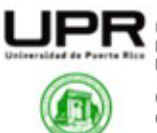

Universidad de Puerto Rico Recinto Universitario de Mayagüez Decanato de Estudiantes

OFICINA DE SERVICIOS A ESTUDIANTES CON IMPEDIMENTOS (OSEIRUM)<br>OFFICE OF STUDENT SERVICES WITH DISABILITIES (OSEIRUM)

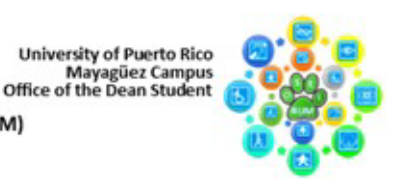

### **Guía para el uso de la Aplicación CANVA**

# **CANVA**

*Acerca de Canva:* 

"Canva es una plataforma de diseño y comunicación visual que salió al mercado en 2013 y cuya misión es poner el poder del diseño al alcance de todo el mundo, para que cualquier persona pueda diseñar lo que quiera y publicarlo donde quiera."

• Enlace para conocer más sobre CANVA- [https://www.canva.com/es\\_es/about/](https://www.canva.com/es_es/about/)

*Sus valores como compañía:*

- a. Hacer el bien: Hacer del mundo un lugar mejor a través de acciones positivas que fomentan la inclusión y la diversidad.
- b. Ser una buena persona: Valorar la buena comunicación. Mantener una actitud abierta, honesta y constructiva, tanto de forma individual como con el equipo, con la empresa y con todo el mundo.
- c. Empoderar a todo el mundo: Ayudar a otras personas para que puedan alcanzar sus objetivos, tanto en Canva como en todo el mundo

#### *Prácticas y objetivos de sostenibilidad de Canva:*

"Abordar el cambio climático y pensar en nuestra propia capacidad para reducir las emisiones de carbono es una de las mejores formas de 'ser una fuerza para el bien', uno de nuestros valores rectores." - <https://www.canva.com/sustainability/>

#### *Reconocimientos:*

a. Premio a la accesibilidad Ganador del 2022: Smartling

#### *Planes y costos:*

- a. Canva Gratis [\$0 al año por persona (o \$0 al mes por persona)]
	- i. "Para que cualquiera pueda diseñar cualquier cosa, por su cuenta o con familiares, amigos u otras personas. No se requiere experiencia."
- b. Canva Pro [\$119.99 al año por persona (o \$14.99 al mes por persona)
	- i. En el caso de los individuos, emprendedores y diseñadores independientes que desean acceso ilimitado a contenido premium, para crear diseños profesionales con facilidad y escalar su productividad.

#### *Instalando Canva, paso por paso:*

1. Abre tu motor de búsqueda preferido y ve a la barra de búsqueda. Escribe "Crear con Canva" o accede directamente a este enlace: [https://www.canva.com/es\\_es/crear/](https://www.canva.com/es_es/crear/) .

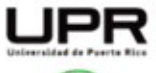

Universidad de Puerto Rico Recinto Universitario de Mayagüez Decanato de Estudiantes

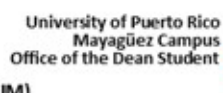

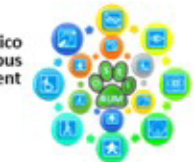

OFICINA DE SERVICIOS A ESTUDIANTES CON IMPEDIMENTOS (OSEIRUM)<br>OFFICE OF STUDENT SERVICES WITH DISABILITIES (OSEIRUM)

- 2. Una vez que estés en la página web de Canva, desplázate hacia la parte inferior de la página, donde encontrarás cinco pestañas: "Descubrir", "Explorar", "Recursos", "Producto" y "Empresa".
- 3. Haz clic en la pestaña "Producto" y luego selecciona la subpestaña "Descarga la app".
- 4. Selecciona la opción correspondiente a tu dispositivo:
	- a. Canva para Windows:
		- i. Haz clic en "Descarga Canva para Windows".
		- ii. Se iniciará la descarga del archivo de instalación. Una vez completada, ejecuta el archivo y sigue las instrucciones del asistente de instalación.
	- b. Canva para Mac:
		- i. Haz clic en "Descarga Canva para Mac".
		- ii. Descarga el archivo de instalación y ejecútalo. Sigue las instrucciones para completar la instalación.
	- c. Canva para iOS (iPhone o iPad):
		- i. Escanea el código QR proporcionado para instalar la aplicación de Canva en tu dispositivo iOS.
		- ii. Alternativamente, puedes buscar "Canva" en la App Store y descargar la aplicación desde allí.
	- d. Canva para Android:
		- i. Escanea el código QR proporcionado para instalar la aplicación de Canva en tu dispositivo Android o tablet.
		- ii. Otra opción es buscar "Canva" en la Google Play Store y descargar la aplicación desde allí.
- 5. Sigue las instrucciones específicas para tu dispositivo, y una vez completada la instalación, podrás disfrutar de Canva en tu computadora o dispositivo móvil.

## *Navegando Canva:*

- 1. ¿Cómo utilizar canva? [https://www.youtube.com/watch?v=OwyMqApPlw4&pp=ygUYY2FudmEgcGFyYSBwc](https://www.youtube.com/watch?v=OwyMqApPlw4&pp=ygUYY2FudmEgcGFyYSBwcmluY2lwaWFudGVz) [mluY2lwaWFudGVz](https://www.youtube.com/watch?v=OwyMqApPlw4&pp=ygUYY2FudmEgcGFyYSBwcmluY2lwaWFudGVz)
- 2. Cómo Usar Canva 2023 Tutorial en Español para Principiantes <https://youtu.be/OwyMqApPlw4?si=NzH0G1gpdPR331Im>

**Estudiantes Colaboradores:** Francisco A. Rovira Landrón, Karina López Rodríguez, Patricia Sánchez Báez